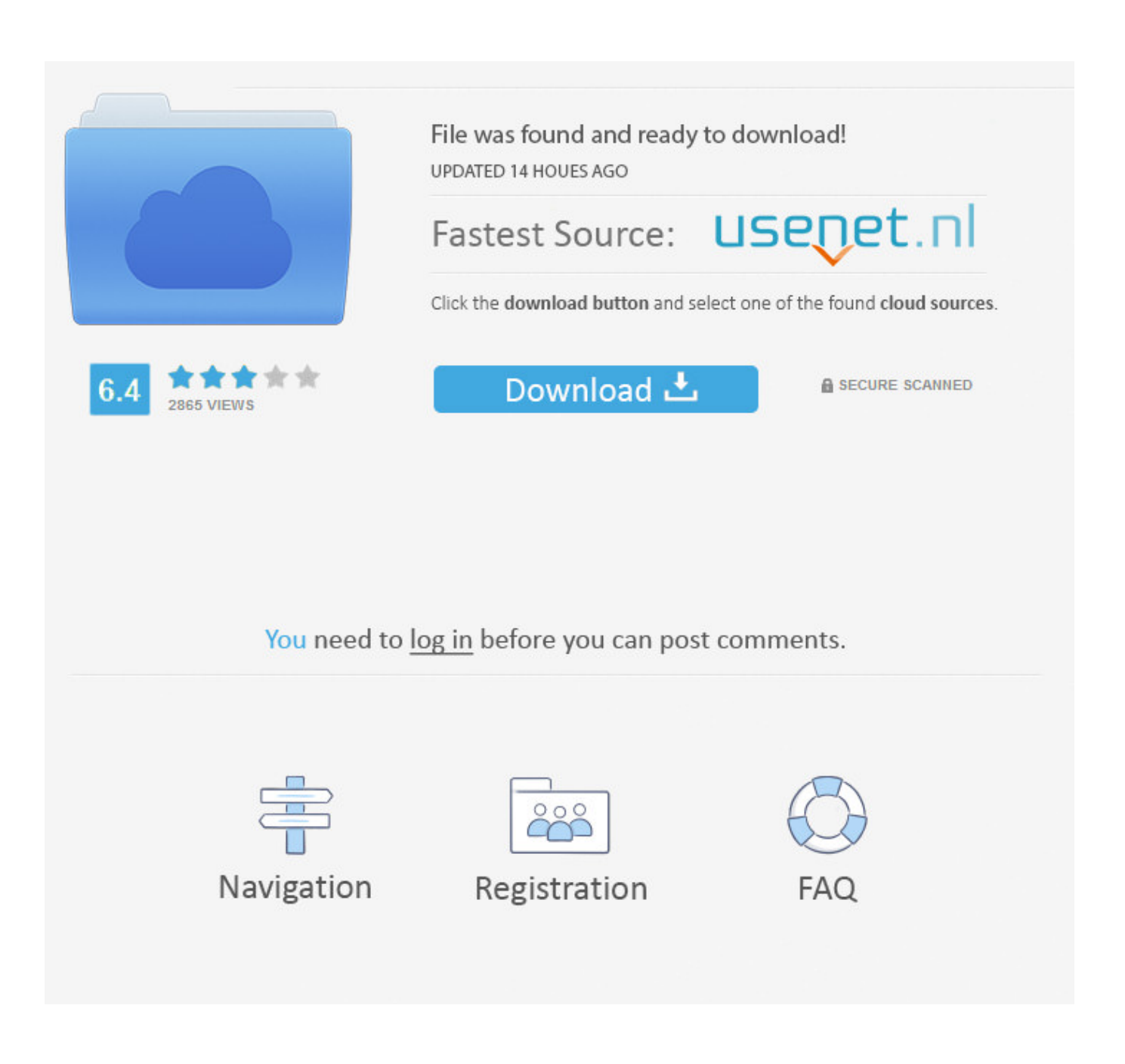

[Delpart Boot Cd Download](https://blltly.com/1qnoa4)

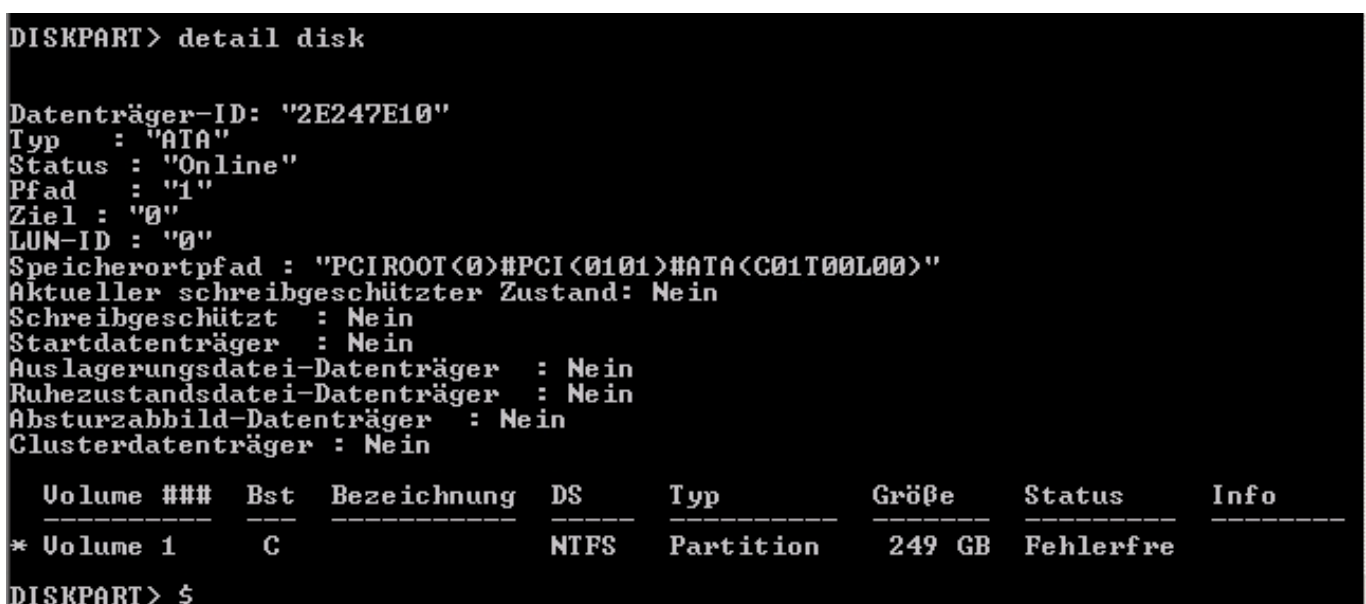

[Delpart Boot Cd Download](https://blltly.com/1qnoa4)

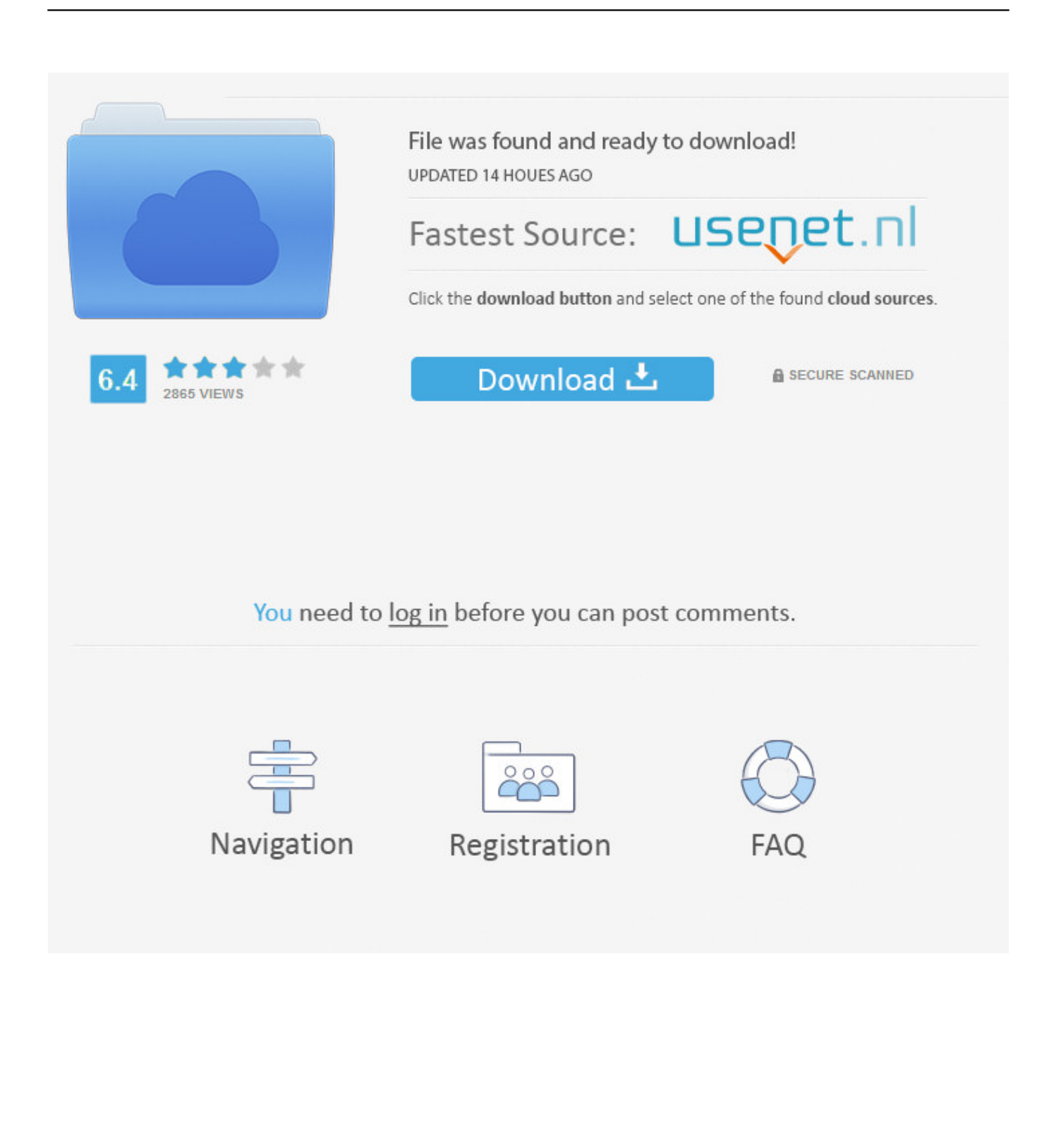

To install GParted Live on CD, download the .iso file and burn it as an image to a CD. ... You can find the available boot parameters for GParted live here.. BootCD.7.5.zip ... attrib.com, deltree.exe, xcopy.exe, diskcopy.com, imgExtrc.exe, undelete.com, edit.com, fdisk.exe, fdisk2.exe, fdisk3.exe, lf.exe, delpart.exe, .... With a bootable USB drive, you can get your computer up and running again after a serious problem. ... In the past, Microsoft Windows was installed by disc, CD- or ... Make a bootable USB drive with the Windows utility program DiskPart .... You then have the option to burn the downloaded ISO file to a DVD.. Gone are the days of CD installers. ... You can download the Windows OS straight from Microsoft's website. ... With DiskPart and the command prompt, you can create a bootable USB with any operating system installed.. Prepare a bootable volume (USB/HDD) with DiskPart on Windows .... When i do "diskpart.exe" i dont find .... The Windows 8 version works for win8 or older (win7, xp, etc.). Maybe another boot CD will do also. Basically all that is requires is that it has: diskpart burp (It has .... Create a bootable USB Flash Drive using the diskpart utility ... Copy all files from the Windows CD to the USB flash drive using xcopy. cd\. And you're looking for a bootable cd with diskpart on it so you can delete ... Went to the safer Softpedia site rather than Torrent to download and .... การลง Windows สมัยก่อนเราก็จะเอาแผ่นใส่เครื่องแล้วก็ทำการ Boots ... USB ธรรมดาให้เป็น USB ที่ Copy Windows ใส่เป็น USB ฺBoots แทน CD แบบเดิมๆ .... Looking for a way to make bootable DVD, CD or PenDrive for Windows 7 using CMD? This page ... You may need to download the CDImage.exe as well. Follow ... Also, you could make bootable media with Diskpart easily.. Download ... Boot Disk can be started from a CD or USB flash drive ... Notepad, Calculator, Task Manager, Registry Editor, DiskPart, SysInfo & other PC tools.. Download Hiren's BootCD 10.3+KeyBoard Patch (Download from ... edit.com fdisk.exe fdisk2.exe fdisk3.exe lf.exe delpart.exe wipe.com .... Download Microsoft DiskPart (2019) for Windows PC from ... When you boot from USB/CD you can press Shift + F10 then write "diskpart" in .... Hiren's BootCD 7.2. Filename, Hirens.BootCD.7.2.zip ... delpart.exe, wipe.com, zap.com, format.com, move.exe, more.com, find.exe, hex.exe, .... Hiren's Boot CD 15.2, Dos/Windows/Linux Bootable CD, Hirens BootCD, Download WinTools, Partition/Data Recovery. ... edit.com fdisk.exe fdisk2.exe fdisk3.exe lf.exe delpart.exe wipe.com zap.com format.com deltree.exe more.com find.exe .... Create a Windows PE (WinPE) bootable DVD, CD, ISO file, or virtual hard drive (VHD). ... diskpart create vdisk file="C:\WinPE.vhdx" maximum=1000 attach vdisk .... Jump to If you can't boot into Windows Vista - If you can't boot into your system, you have the following options: ... Windows Vista disc, follow these steps to open diskpart: ... Download Easy Recovery Essentials; Burn the ISO Image.. Clean parameter of diskpart command removes any and all partition or volume ... Just download ISO file of any of such compilations and burn it to a CD to make .... Step 1- Download the Windows 10 ISO ... 3- Use the Diskpart utility to clean the drive, create a partition you can boot from and ... E:\>CD BOOT. Download the Windows 10 preview ISO from here: ... This will open and run the Diskpart command line utility, which allows you to manage disks, ... C:Windowssystem32> G: G:\ $\geq$  cd boot G:\boot> bootsect.exe /nt60 E:. b28dd56074